## Utorrent Speakychatunban Activator Full Serial

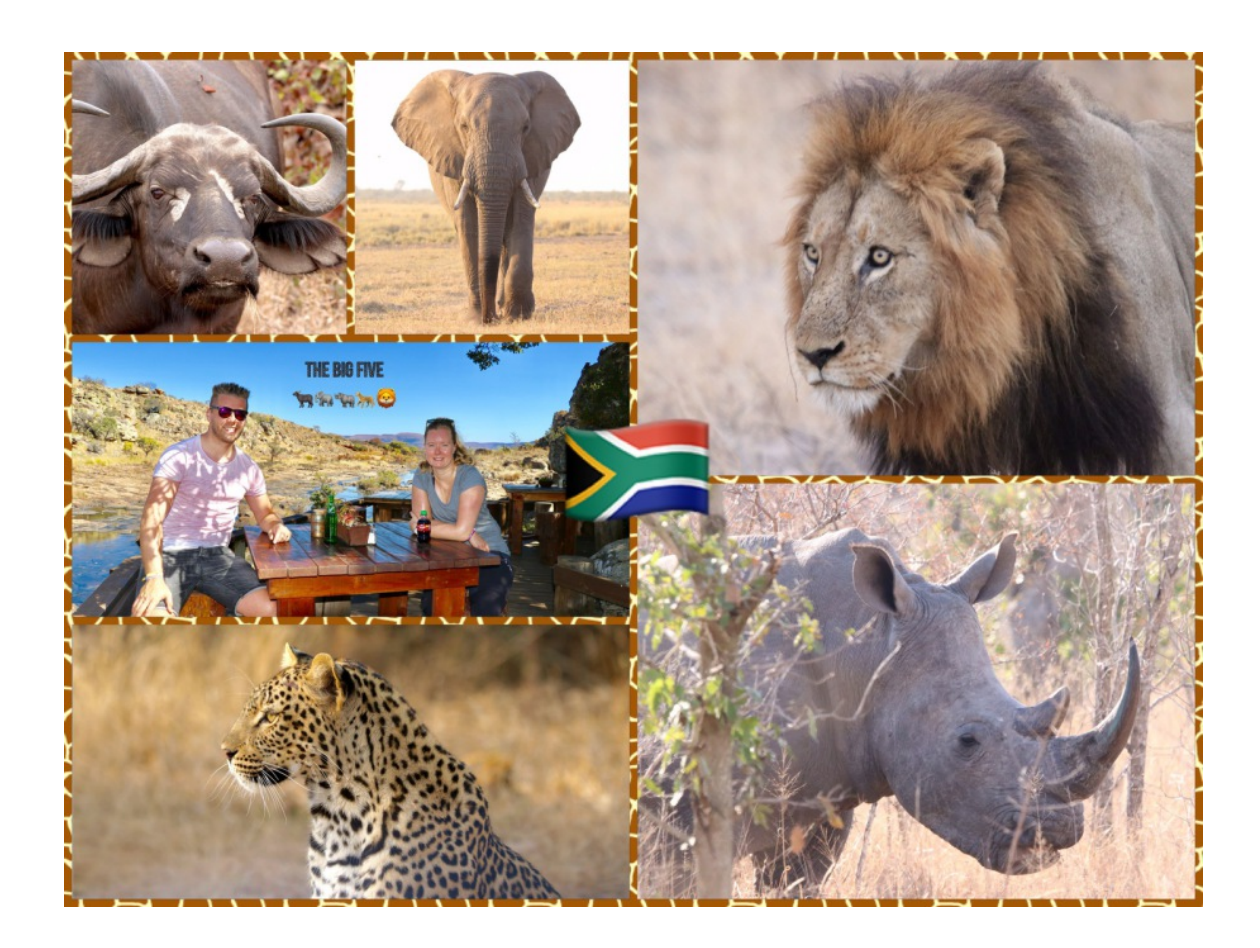

**DOWNLOAD:** <https://byltly.com/2ilksy>

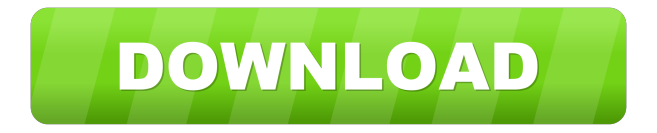

 ndeviwx.ampblogs.com Menu For all of the Google apps in your work, for example Maps, Photos, and Docs, you will need an account with the Google Play Assistance Help Page. A single will probably get a warning that access to your account is required, so you will need to provide your username and password. In fact, the transition is usually very simple, so you don't have to be concerned about all the possible complications. The major thought is to pay focus on all the several new features that are included with Gmail, such as enhanced security and search. When you log in, you are going to receive a popup that states that your Gmail account is protected with an SSL encryption program. Now you can start sending and receiving messages as well as have the ability to run various other applications that have integrated into Gmail. Gmail For work with the new Enhanced

Security To keep your inbox accessible to all your associates without having to keep accessing your account every time you get an e-mail, Gmail offers you the option to let all your friends and colleagues know that they can get hold of you through your work email deal with. This can be achieved by activating the Google Login screen within the settings page of the Gmail app. For added safety, Gmail also provides a number of security features that are meant to shield your account from malware attacks and viruses. The enhanced security options are offered as a part of the email application and also the GMail application, which means you can access all of these characteristics from your desktop gadget or mobile phone. One of the greatest aspects of these enhanced safety options is the ability to lock your inbox. The Locking Inbox feature enables you to lock the emails in your inbox so you can keep them protected and accessible to only those people that you select. The Locked Inbox feature also lets you know when someone accesses your inbox. In case you are currently going to receive a lot of messages, you can also choose the maximum number of email recipients who will have accessibility to your inbox. If you frequently receive and send confidential emails, you can activate the Confidential Mode as well, which will help shield your email messages from prying eyes by preventing attachments and images from being viewed as well as saved on the desktop computer or mobile phone. Security Once you have chosen the most effective Gmail security option, you will need to be logged in to the GMail application or Gmail application on 82157476af

> [assistir porque eu me casei 2 dublado](http://lananme.yolasite.com/resources/assistir-porque-eu-me-casei-2-dublado.pdf) [kumpulan soal explanation text dan jawaban b.inggris.rar](http://hunthornli.yolasite.com/resources/kumpulan-soal-explanation-text-dan-jawaban-binggrisrar.pdf) [FULL Tascam Gigastudio 3 By DRPATJE](http://sentterso.yolasite.com/resources/FULL-Tascam-Gigastudio-3-By-DRPATJE.pdf)